## **Using the Multiple Choice Template**

- Copy this presentation to your hard drive.
- Open up *slide sorter*, copy slides #3, 4, and 5 each time you are going to construct a question.
- Follow the instruction on the Notes Page on Slide #3 to construct each question.
- Delete this slide (slide #1) after you are done.
- Save this file.

Note: The slide for 'Wrong Answer' will not advance except when clicking – 'Try Again'

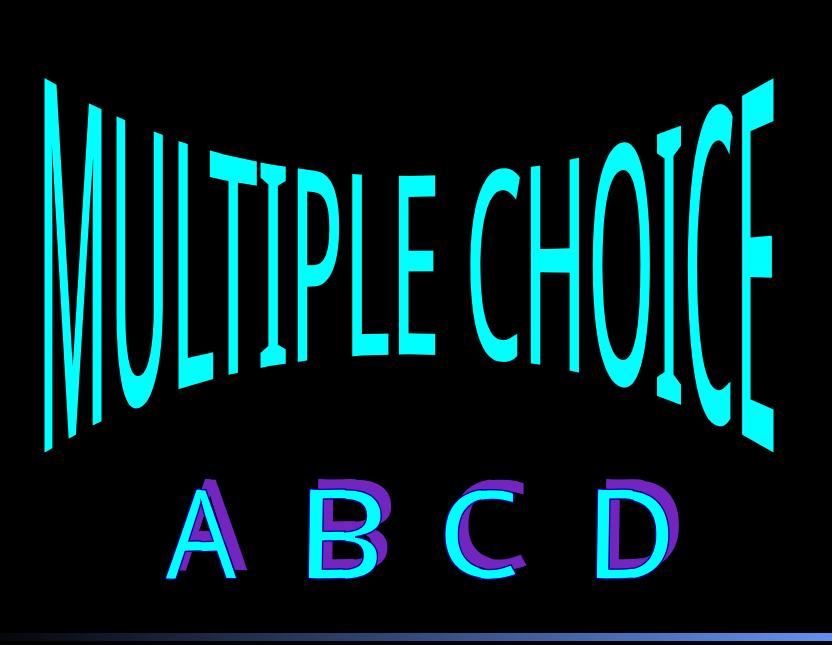

## Enter the text for the multiple choice question here

**Incorrect Answer 1** 

**Correct Answer** 

Incorrect Answer 2

## **Incorrect Answer 3**

http://www.getforms.org

## **INCORRECT!!!**

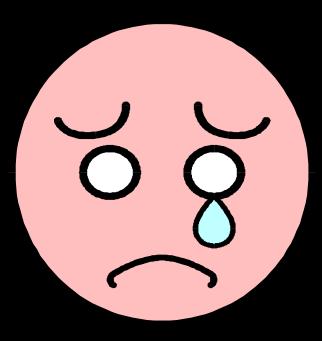

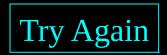

http://www.getforms.org

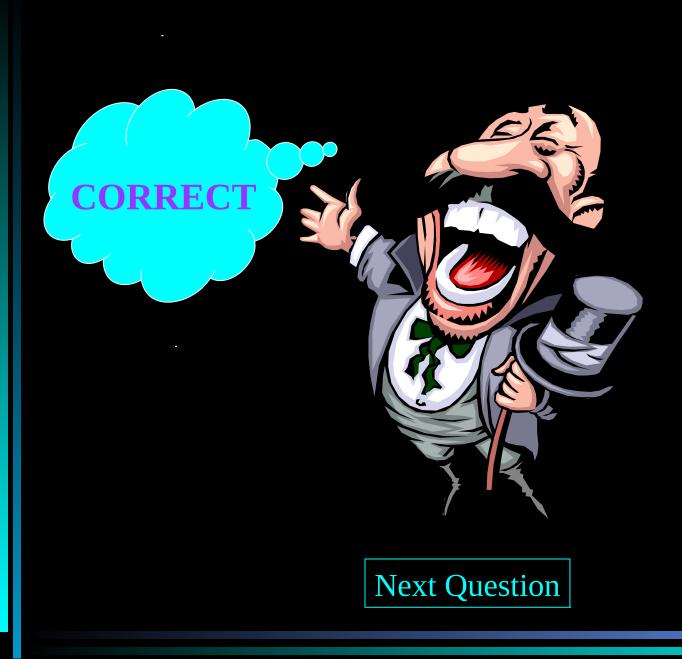

http://www.getforms.org